# DX Spider コマンド早見表 by JG1VGX, 2011/11/21

■スポット・フィルター設定

DX Spider ノードに接続したら、まず以下を実行のこと。 sh/filt 現在のフィルター設定が表示される。

・フィルタには 0~9 までのスロットがあり、それぞれ accept ルールと reject ルールを格納 できる。フィルタは 0, 1, ... , 9 の順に実行される。

accept/spots [0-9] <pattern> = 適合するスポットを通す。

reject/spots [0-9] <pattern> = 適合するスポットを除外する。

・スロット番号を省略すると 1 とみなされる。同じ番号のルールは上書きされる。

・一つのフィルタでも and, not, or, ( ) を用いて条件を結合して記載できる。

#### ◇条件指定文

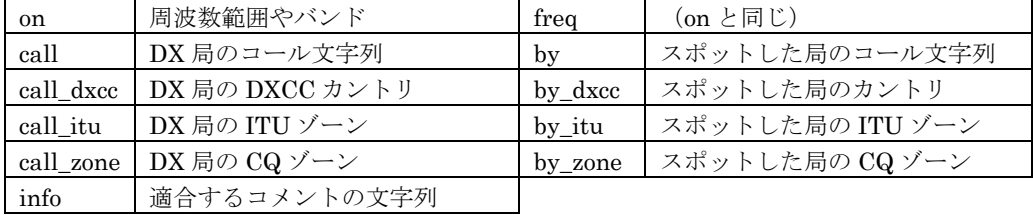

#### ◇バンド略称

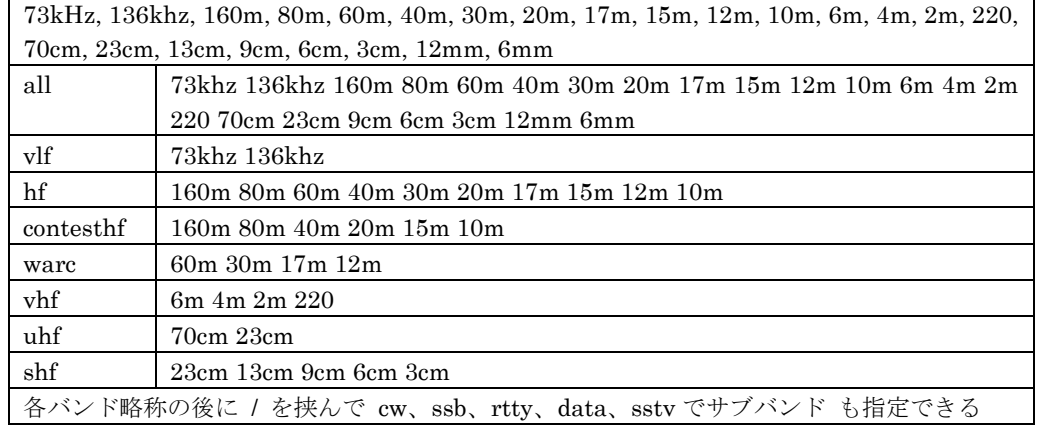

## ◇コマンドの略記

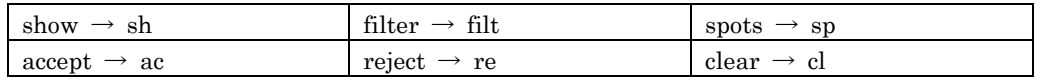

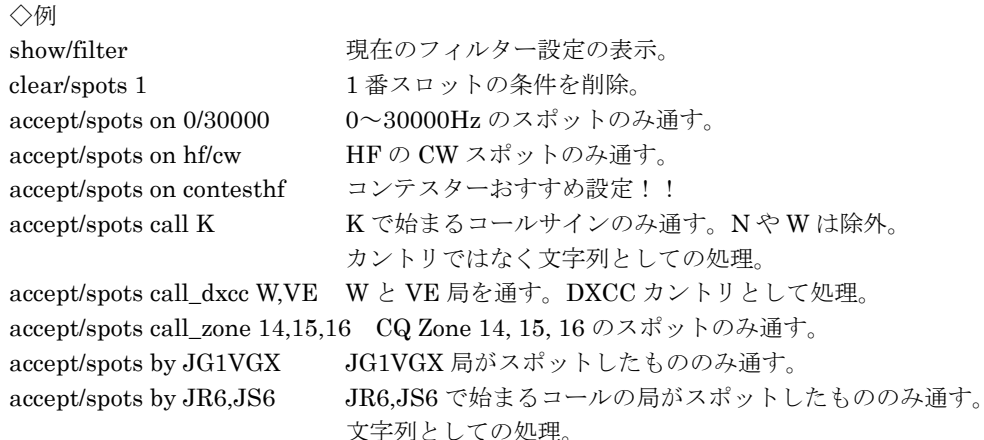

accept/spots by dxcc JA JA (DXCC カントリ)の局がスポットしたもののみ通す。

# ◇複雑な例

### accept/spots by\_zone 19,24,25,27 or call\_zone 19,24,25,27

CQ Zone 19,24,25,27 の局がスポットしたものとスポット されたもののみ通す。

accept/spots on contesthf/cw and not (call\_dxcc JA,HL or on contesthf/data)

コンテストバンドの CW スポットを通すが、JA と HL の スポットは除外し、CW セグメント中の RTTY や DATA スポットも除外する。

# ■SH/DX のパラメータ

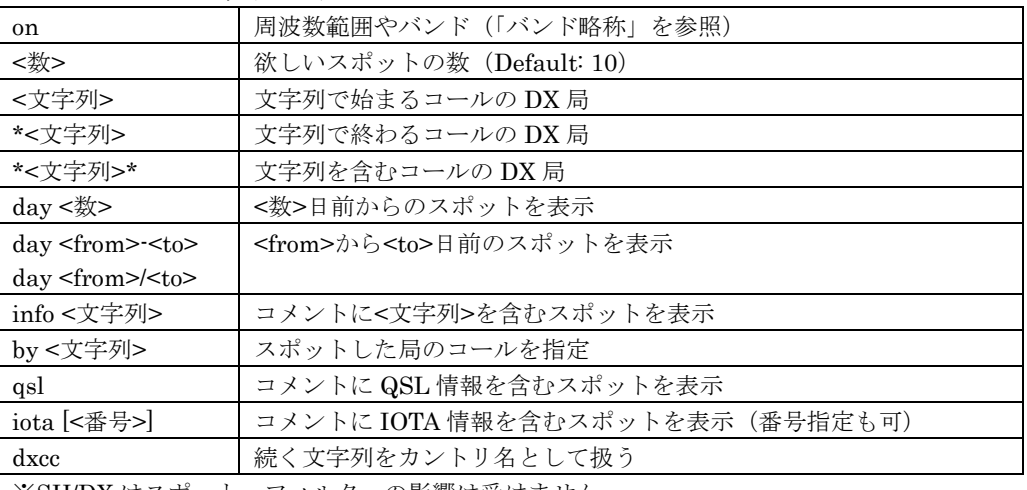

※SH/DX はスポット・フィルターの影響は受けません。